### **PRIMERGY**

## **Dual port LAN**カード**(25GBASE) (PY-LA4024) PLAN EP MCX6-LX 25Gb 2p SFP28 PCIe**

# 取扱説明書

### はじめに

このたびは、Dual port LAN カード(25GBASE)をお買い上げいただき、誠にありがとうございま す。 本書は、Dual port LAN カード(25GBASE)(以降、本製品)の仕様について説明します。

2024 年 2 月

### 目次

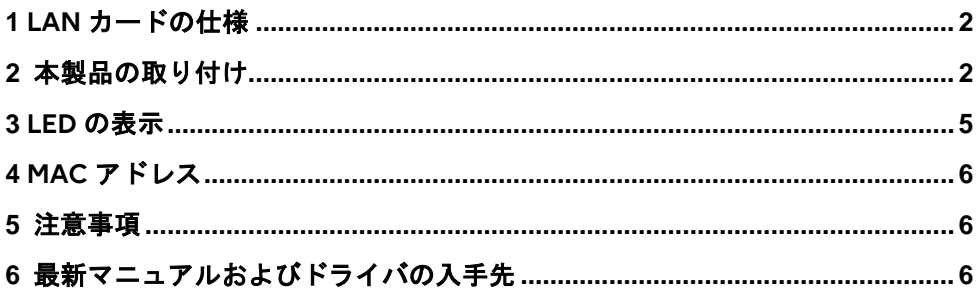

Linux は、Linus Torvalds 氏の米国およびその他の国における登録商標あるいは商標です。 Novell は、米国およびその他の国における Novell Inc.の登録商標、SUSE および SUSE ロゴは、米国およびその他の国 における SUSE LLC の商標または登録商標です。 本資料中の社名、商品名はすべて各社の商標または登録商標です。

### <span id="page-1-0"></span>**1 LAN**カードの仕様

本製品の仕様は、次のとおりです。

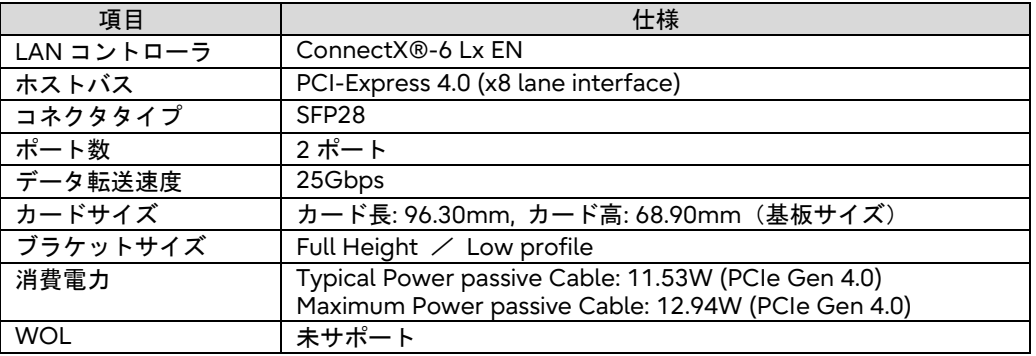

### <span id="page-1-1"></span>**2** 本製品の取り付け

本製品を取り付けるときは、次の点に注意してください。

- 本製品の取り付けや取り外しをするときは、各装置(サーバ本体、周 八 警告 ● 辺装置など)の電源を切り、電源コードをコンセントから取り外して ください。電源ケーブルを取り付けたまま作業を行うと、感電の原 因となります。
	- 本製品の取り付けが終了してから、サーバ本体に電源コードを接続 してください。
- 搭載可能なPCIスロット位置は、取り付けるサーバ本体によって異なります。 必ず当社ホームページ[\(http://www.fujitsu.com/jp/products/computing/servers/primergy/\)](http://www.fujitsu.com/jp/products/computing/servers/primergy/) の『システム構成図』を参照し、搭載可能位置を確認してください。
- 本製品の取り付け手順については、取り付けるサーバ本体のマニュアルを参照し、記載されて いる手順に従って正しく取り付けてください。
- サーバ本体によっては、使用方法が制限されている場合があります。
- サーバへのカード増設時は、必ず既存カードのファームウェア版数に合わせてください。

### ■ブラケットの交換方法

ネジ(2箇所)を外し製品に添付のブラケットと交換します。

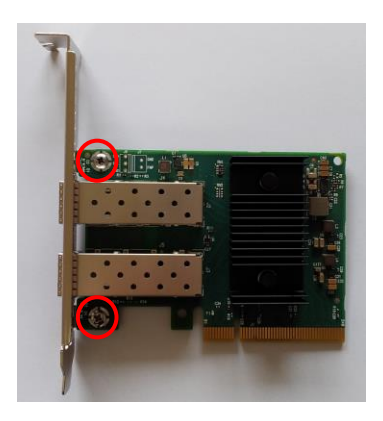

修重要

▶ ブラケットを押し込みすぎないようにご注意ください。

#### ■SFP28 モジュールの取り付け/取り外し

#### **PPOINT**

- ▶ 使用するポート数分、SFP28 モジュールを購入する必要があります。サポート対象 外の SFP28 モジュールを使用した場合は、通信することはできません。
- ▶ SFP28 モジュールはサーバ稼働中に取り外し、取り付けが可能です。
- SFP28モジュールの取り付け方法
	- *1* SFP28モジュールが正しい向きであることを確認し、ポートに奥まで挿入します。
	- *2* SFP28モジュールのレバーを上げてラッチ留めします。
- ケーブルの接続方法
	- *1* SFP28モジュールのキャップを取り外します。
	- *2* SFP28モジュールに、ケーブルをカチッと音がするまで差し込みます。
- SFP28モジュールの取り外し方法
	- *1* ケーブルを取り外します。
	- *2* SFP28モジュールのレバーを下げてロックを解除し、取り外します。

### <span id="page-4-0"></span>**3 LED**の表示

LAN カードが正常に動作しているかどうかは、LED で確認できます。

#### ■**LED** の表示

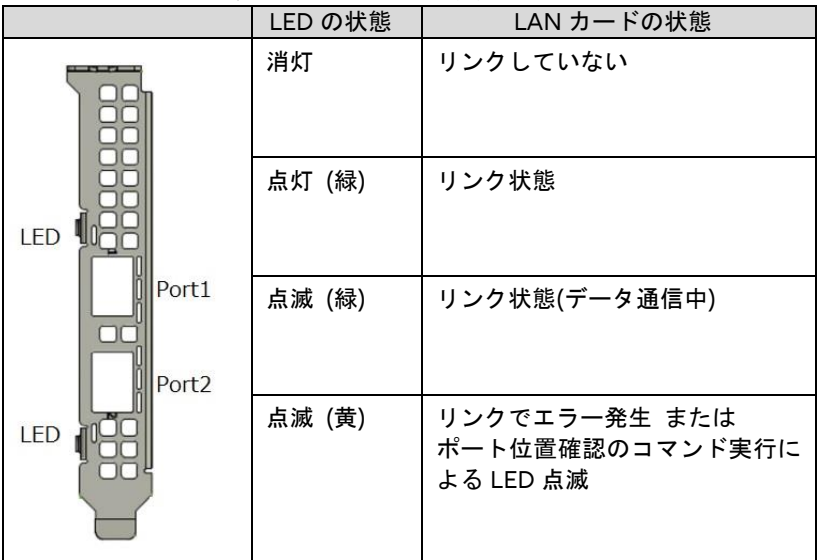

LAN カードの LED の表示は次のとおりです。

#### ■LED が点灯や点滅しない、リンクでエラーが発生する場合

LED が点灯や点滅しない、リンクでエラーが発生する場合は、次のことが考えられます ので確認してください。

- LAN カードが正しく PCI スロットに搭載されているかを確認してください。
- LAN ドライバがインストールされているか確認してください。
- 取り付けられている SFP28 モジュールが正しいか確認してください。
- ケーブルが正しく接続されているか確認してください。
- リンク速度の設定を確認してください。
- スイッチとの接続を確認してください。
- スイッチの別ポートで確認してください。

### <span id="page-5-0"></span>**4 MAC**アドレス

LAN カードの半田面には、カードの MAC アドレスを記載したラベルが貼られています。

・ラベル印字例

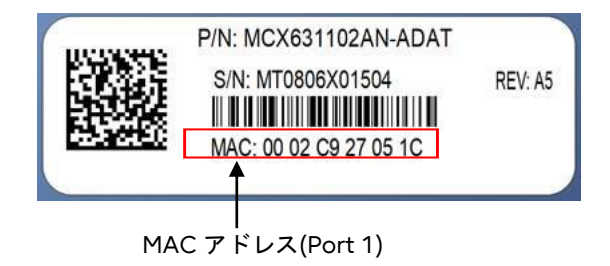

※Port 2 の MAC アドレスは port 1 の MAC アドレスに+1 した値になります。

### <span id="page-5-1"></span>**5** 注意事項

各 OS への対応状況については、当社ホームページ [\(http://www.fujitsu.com/jp/products/computing/servers/primergy/\)](http://www.fujitsu.com/jp/products/computing/servers/primergy/)の「システム構成図」を ご参照ください。

## <span id="page-5-2"></span>**6** 最新マニュアルおよびドライバの入手先

マニュアルおよびデバイスドライバは ServerView Suite DVD に含まれています。 サーバ付属のメディアを用いるか、以下のアドレスより入手してください。 マニュアル <http://www.fujitsu.com/jp/products/computing/servers/primergy/manual/> デバイスドライバ <http://www.fujitsu.com/jp/products/computing/servers/primergy/downloads/>